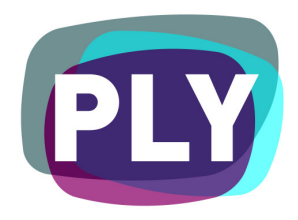

# PLYmedia Inc. PLY Player Parameters

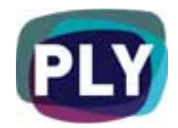

#### Purpose

The goal of this document is to disclose and explain the various parameters available for customization with PLYmedia's PLY player, as well as provide examples of how they may be utilized.

## Target Audience

IT personnel, web masters and Flash developers, within companies utilizing PLYmedia's PLY player technology, wishing to customize the player's activity and UI from the client side.

### Table of Contents

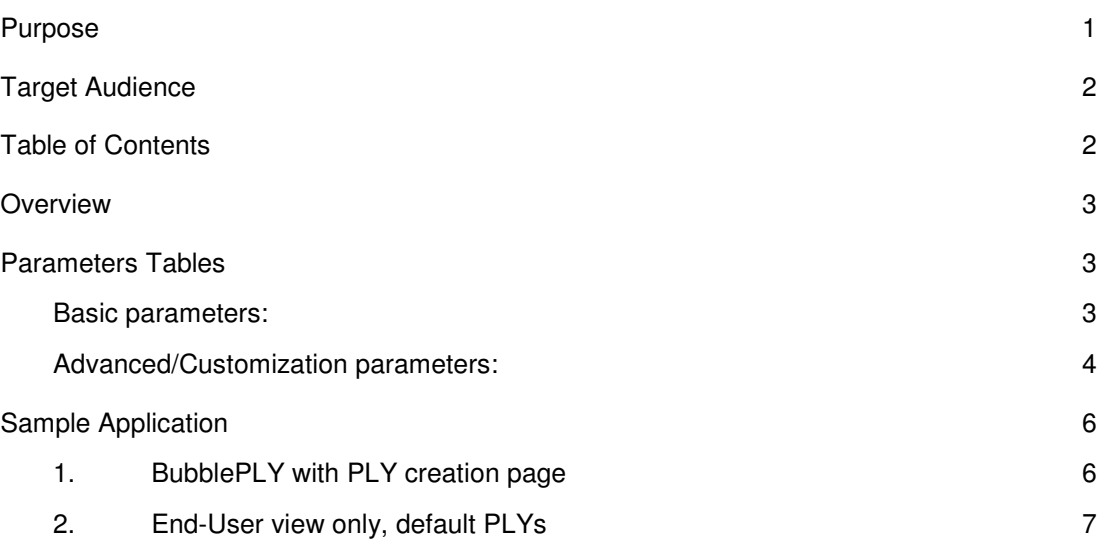

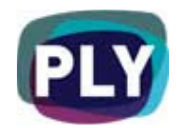

#### **Overview**

PLYmedia's player is a transparent Flash Player created and loaded for the purpose of displaying layers (PLYs) on top of a video. The PLY player's components and appearance are customizable, from both the server and the client side.

While server-side customization is implemented by the PLYmedia team, and usually applies across the accessing website, the same functionality could be achieved by applying desired values and sending the right parameters from the client (your website) side.

**Note** that parameter values set on your website pages will override different values applied on the same parameters on the server side.

The table below charts the various parameters available and explains their usage.

# Parameters Tables

#### Basic parameters:

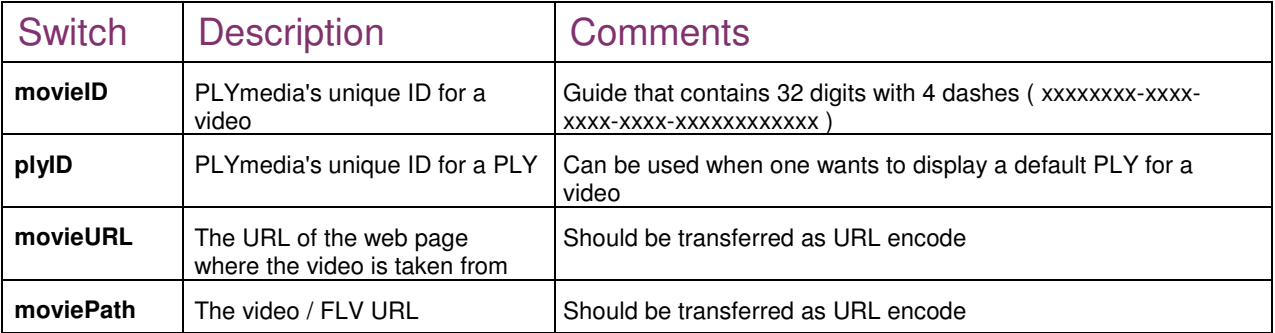

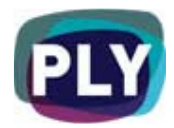

# Advanced/Customization parameters:

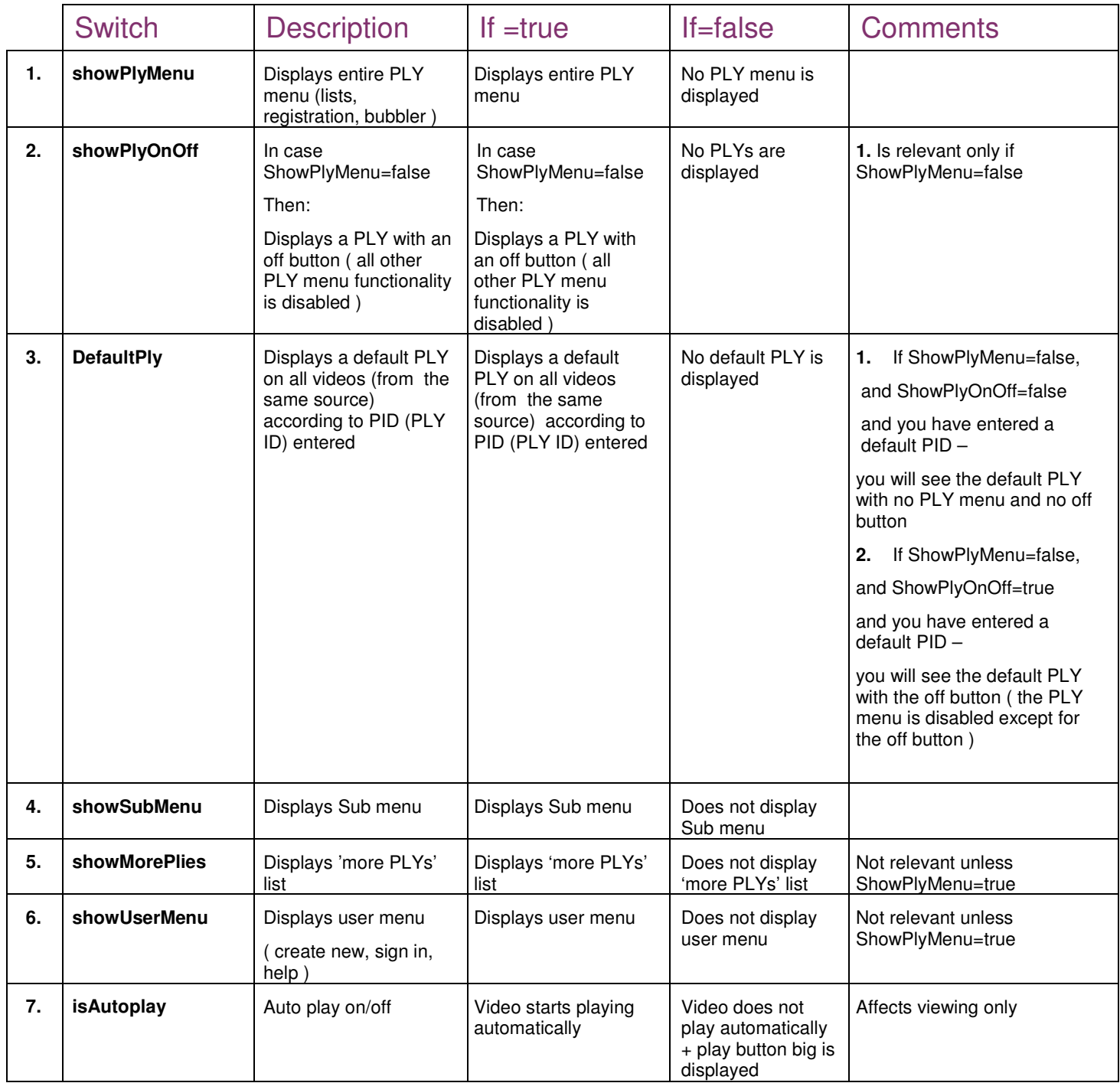

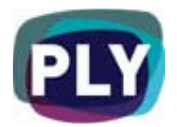

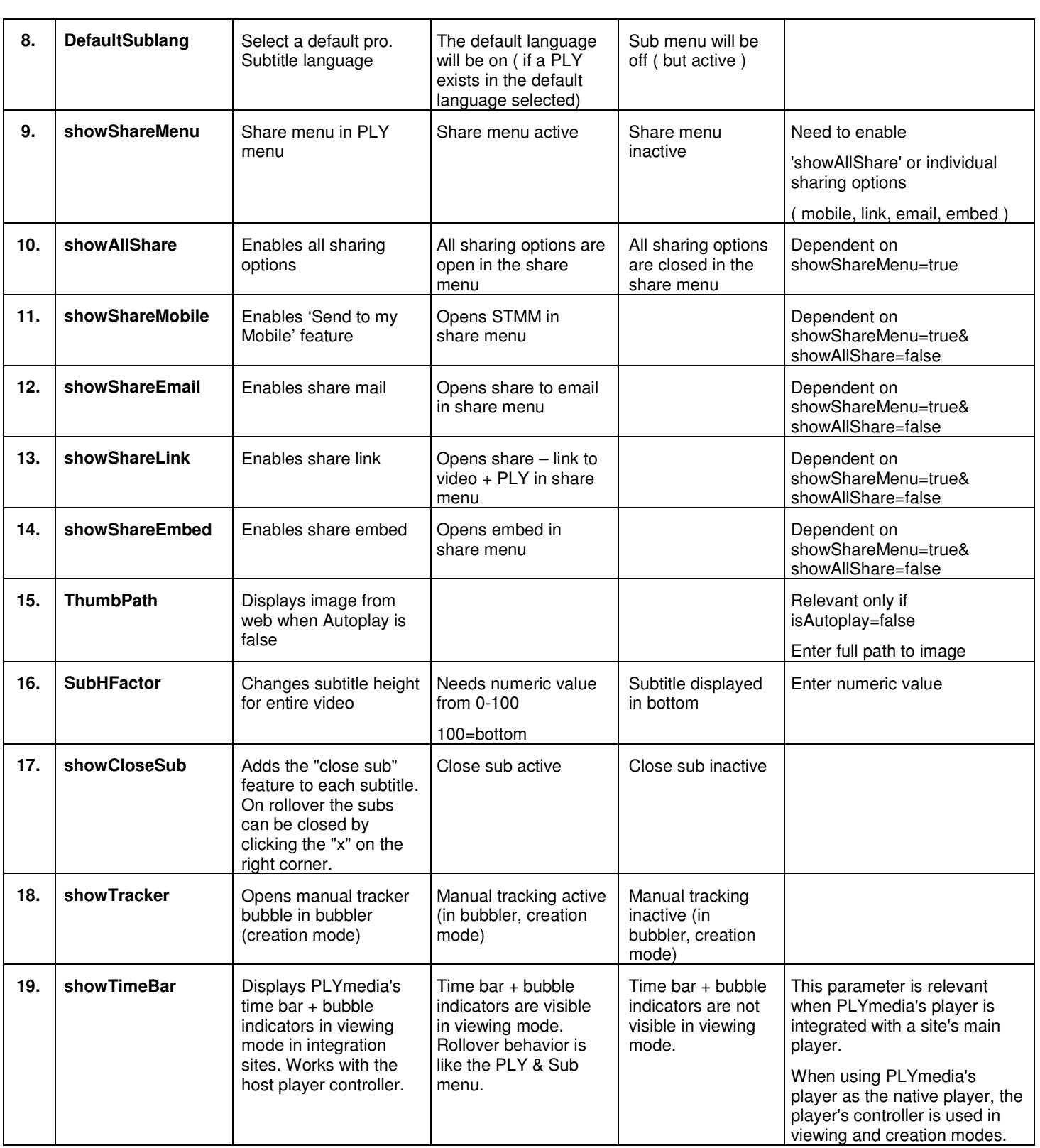

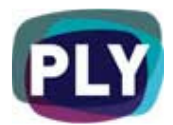

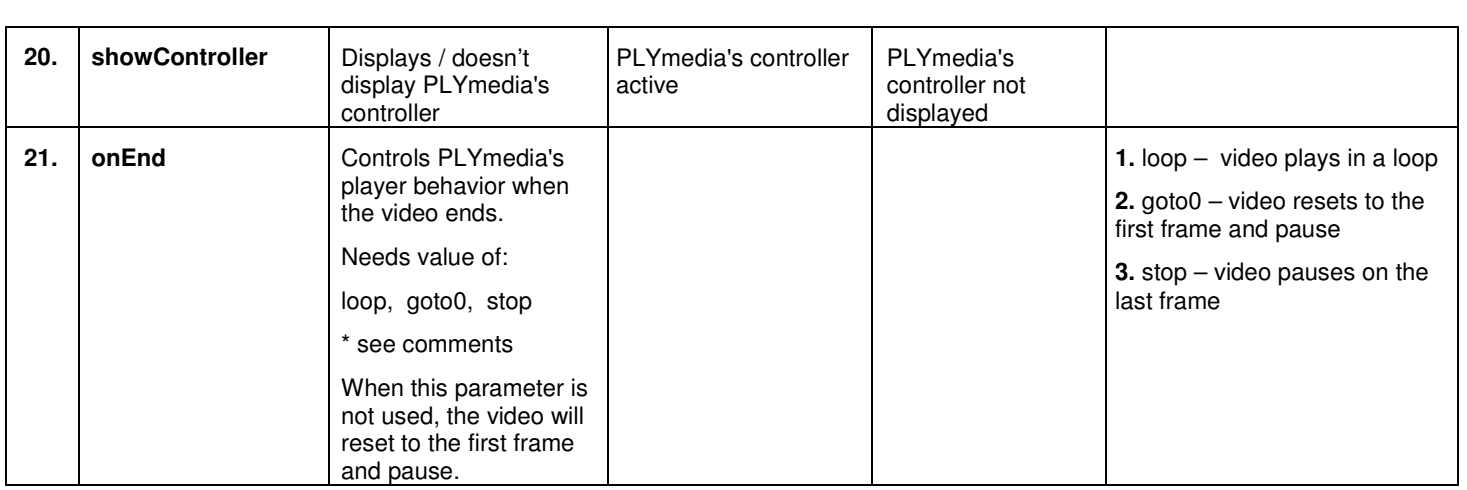

# Sample Application

### 1. BubblePLY with PLY creation page

Allowing accessing user full BubblePLY creation capabilities:

```
<body>
```

```
<div id='flashcontent'></div> 
<script type='text/javascript' src=' http://www.bubbleply.com/Script/swfobject.js'></script > 
<script type='text/javascript'> 
var so = new SWFObject('http://www.bubbleply.com/plyPlayer.swf', 'plyPlayer', '450', '337', '8', 
'#000000'); 
so.addParam('quality', 'high'); 
so.addParam('allowFullScreen', 'true'); 
so.addVariable('moviePath','http://www.DomainName.com/SubFolder/Sample.flv'); 
so.addVariable('showPlyMenu','true'); 
so.addVariable('showPlyOnOff','true'); 
so.addVariable('showMorePlies','true'); 
so.addVariable('showUserMenu','true'); 
so.addVariable('showSignIn','true'); 
so.addVariable('showSubMenu','true'); 
so.addVariable('DefaultSublang','eng'); 
so.addVariable('showShareMenu','true'); 
so.addVariable('showAllShare','true'); 
so.write('flashcontent'); 
</script> 
</body>
```
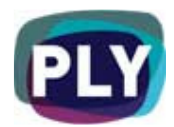

#### 2. End-User view only, default PLYs

With default Bubble Ply and a default Subtitle language:

<body> <div id='flashcontent'></div> <script type='text/javascript' src=' http://www.bubbleply.com/Script/swfobject.js'></script > <script type='text/javascript'> var so = new SWFObject('http://www.bubbleply.com/plyPlayer.swf', 'plyPlayer', '450', '337', '8', '#000000'); so.addParam('quality', 'high'); so.addParam('allowFullScreen', 'true'); so.addVariable('showPlyMenu','false'); so.addVariable('showPlyOnOff', 'true'); so.addVariable('plyID','...UniquePlyId...'); so.addVariable('showSubMenu','true'); so.addVariable('DefaultSublang','eng'); so.write('flashcontent'); </script> </body>

In order to add the ability to create, save & modify PLYs on your site, and with any integration related questions you might have, please contact our technical department:

PLYmedia Inc. Support@PLYmedia.com